# **INTERFACE PARALLÈLE ET ROBOTIQUE**

#### **Gérard MOLINENGAULT**

Au cours de cet article, les principes élémentaires de fonctionnement de l'interface parallèle sont présentés. Le remplacement de l'imprimante par de petits montages expérimentaux permettant une meilleure compréhension du fonctionnement de cette interface sera vu dans un prochain article.

Ces principes s'appliquent à tous les types de compatibles PC. Ce sera donc l'occasion de ressortir les vieux XT ou autres appareils dits périmés et de leur redonner ainsi une nouvelle jeunesse.

L'ensemble complet permettant la réalisation effective est disponible dans une brochure que l'on peut se procurer auprès de l'EPI.

# **L'INTERFACE PARALLÈLE (INTERFACE CENTRONICS)**

Tout système à base de microprocesseur doit pouvoir communiquer avec le monde extérieur, le rôle d'une interface étant l'appariement de ce système et des périphériques qui lui sont connectés. Un périphérique est un ensemble produisant des données transmises à l'ordinateur ou acceptant des données de l'ordinateur. On connaît les plus fréquemment utilisés : clavier, écran, imprimante, lecteur de disquettes, disque dur,...

L'ordinateur communique de façons différentes suivant les périphériques utilisés, mais toujours par l'intermédiaire de ports d'entrées/sorties : port série, port parallèle, port SCSI...

Pour pouvoir communiquer avec une imprimante parallèle, un ordinateur compatible PC est doté d'une interface dite parallèle. Les mots utilisés ont une largeur de 8 bits (D0 à D7), ces 8 bits étant transmis simultanément 1 par l'intermédiaire d'un câble dont 8 fils leur sont dédiés. Les données y sont transférées et contrôlées en respectant le

<sup>1</sup> Au contraire, dans une transmission dite série, les bits sont transmis les uns après les autres et un seul fil leur est alors dédié.

protocole dit Centronics. Il ne s'agit pas d'une norme parfaitement définie, le protocole Centronics ayant été développé par un fabricant d'imprimantes (la société Centronics) et, au fil des ans, adopté par les fabricants d'ordinateurs. C'est donc une "norme de fait".

L'interface Centronics, du côté ordinateur, est portée par une carte d'extension ou directement implantée sur la carte mère. L'accès extérieur se fait par l'intermédiaire d'un connecteur Cannon femelle à 25 contacts ; l'imprimante comporte un connecteur "Centronics" (aux normes IEEE 488) femelle à 36 contacts. Le câble de liaison entre l'ordinateur et l'imprimante est équipé à l'une de ses extrémités d'un connecteur Cannon mâle à 25 contacts et d'un connecteur "Centronics" mâle à 36 contacts de l'autre. Les schémas des différents connecteurs figurent à l'annexe 1.

Le tableau ci-après indique le brochage de la prise « normalisé » Centronics **du côté ordinateur**.

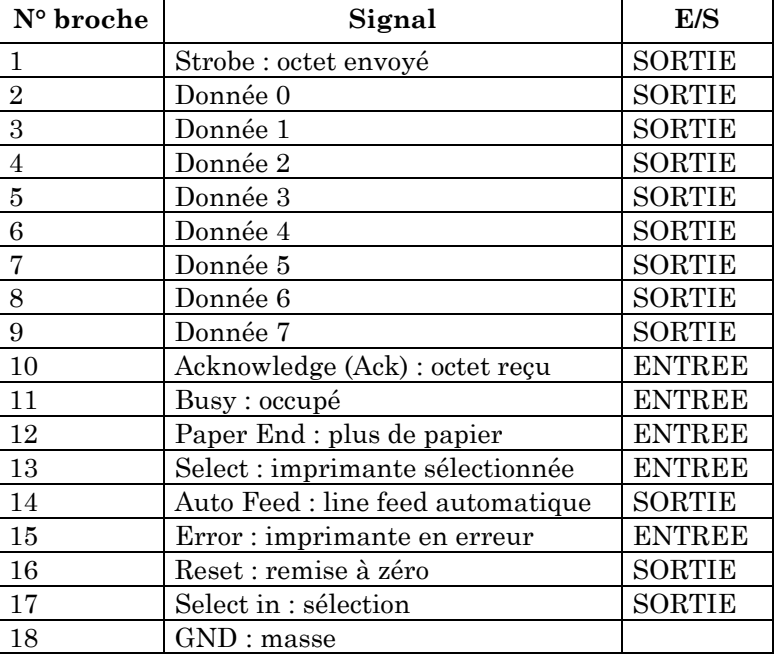

#### **- STROBE**

**- ACKNOWLEDGE (ACK)**

Le rôle de ces trois signaux, utilisés pour définir le protocole de communication entre l'ordinateur et l'imprimante, sera examiné plus loin.

Gérard MOLINENGAULT LA REVUE DE L'EPI

**<sup>-</sup> BUSY**

### **- PE Paper End (Fin de papier).**

Le dispositif de détection de la présence de papier (feuille à feuille ou à la chaîne) de l'imprimante se manifeste en faisant passer ce signal au niveau logique haut lorsque le papier arrive à sa fin. Sur de nombreuses imprimantes cette situation entraîne une mise hors fonction automatique de l'appareil qui cesse d'imprimer.

## **- SELECT**

Le niveau logique de cette ligne rend compte de l'état de l'imprimante. Un niveau logique haut indique à l'ordinateur que l'imprimante est prête (on line).

## **- SELECT IN**

Ce signal permet à l'ordinateur de mettre l'imprimante en et horsfonction. Lorsqu'il se trouve au niveau logique bas, l'imprimante est en circuit (on line).

# **- AUTO FEED**

L'ordinateur demande à l'imprimante de passer automatiquement à la ligne suivante lorsqu'elle est arrivée à la fin d'une ligne en mettant ce signal au niveau bas.

### **- RESET**

Ce signal, que l'on retrouve également sous la dénomination INIT ou INPUT PRIME, sert, par l'application d'un niveau logique bas, à la remise à zéro de l'imprimante. Le processus consécutif à l'activation de cette ligne varie d'une imprimante à l'autre.

### **- ERROR**

En faisant passer au niveau logique bas ce signal, l'imprimante indique qu'il s'est passé quelque chose d'anormal.

Ces six signaux ne sont pas indispensables, il peut se faire que l'on soit confronté à des problèmes dus à la prise d'un niveau indéfini voire erroné par une ligne laissée "en l'air" 2. Cependant, toute bonne imprimante comporte des résistances qui forcent au niveau logique haut les lignes non utilisées, ce qui devrait éliminer tout problème.

<sup>2</sup> Une ligne est dite "en l'air" si elle est dans un état logique indéterminé.

Il nous reste à parler d'un dernier signal, la ligne de masse (GND). Si l'on examine de près le brochage d'un connecteur pour interface Centronics, on constate que le nombre de lignes de masse est impressionnant. Leur fonction est, en principe, de réduire autant que possible la valeur ohmique de cette connexion de masse.

Le schéma de réalisation du câble permettant la liaison est donné en annexe 2

### **LE PROTOCOLE DE COMMUNICATION IMPRIMANTE - ORDINATEUR**

Il n'est pas nécessaire, pour faire fonctionner une imprimante, de disposer de tous les signaux indiqués plus haut. Il est impératif pourtant que les lignes de données D0 à D7 et les lignes d'acquittement STROBE, BUSY et ACKNOWLEDGE soient reliées à l'ordinateur. Les niveaux électriques sont de type TTL 3. Une telle liaison ne doit donc pas dépasser les 1,5 à 2 mètres de longueur sauf à utiliser du câble très soigné (paires torsadées par exemple). La logique utilisée pour les données est vraie ou positive, c'est-à-dire qu'un niveau haut est un 1 logique.

En mode parallèle, une donnée est transférée sous la forme d'un mot dont tous les bits sont transmis simultanément. Dans le cas d'un compatible PC, ce nombre de bits est de huit, que nous noterons de D0 à D7. Ces données sont accompagnées d'un signal de validation "Strobe" ainsi que d'autres signaux.

L'ordinateur envoie à travers les 8 lignes de données le mot binaire représentant le caractère à imprimer. Il fait ensuite passer la ligne STROBE brièvement au niveau bas. L'imprimante connectée accepte alors l'octet de données et procède à son acquittement en faisant passer la ligne BUSY au niveau haut. Le niveau haut sur cette ligne est maintenu jusqu'à ce que l'imprimante soit prête à prendre en compte de nouvelles données. En fonction du type d'imprimante, le caractère reçu est imprimé tout de suite ou bien stocké, temporairement, dans la mémoire de l'imprimante. Il existe aussi d'autres raisons pour lesquelles la ligne BUSY peut présenter un niveau logique haut. Ceci est le cas par exemple si l'on met l'imprimante "Off line", ou s'il n'y a plus de papier. Lorsque l'imprimante a terminé - avec succès - le traitement d'un

Gérard MOLINENGAULT LA REVUE DE L'EPI 3 Norme électronique définissant les niveaux haut et bas des bits correspondant aux 0 et 1.

caractère, elle applique une impulsion négative de 5µs environ à la ligne ACK pour informer l'ordinateur de la réussite de cette opération.

En résumé, le dialogue unité centrale-périphérique s'établit comme schématisé ci-dessous.

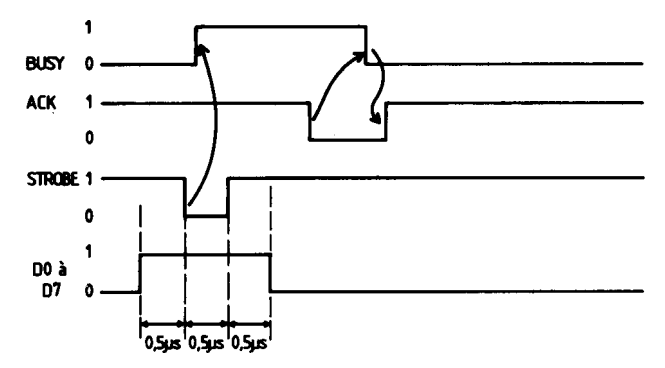

*Le micro-ordinateur, après s'être assuré que Busy (signal imprimante) était au niveau bas, place les données sur les lignes D0 à D7 et fait descendre le signal Strobe (signal ordinateur) pendant un temps d'au moins 500 ns. L'imprimante y répond en faisant monter son signal Busy indiquant ainsi qu'elle est dans l'état occupé. Lorsqu'elle a terminé la prise en compte des données, elle fait descendre son signal Acknowledge puis fait descendre Busy pour indiquer qu'elle est prête à recevoir de nouvelles données. ACK remonte ensuite.*

Ce protocole présente l'avantage majeur d'autosynchroniser les deux équipements connectés, le plus rapide attendant nécessairement le plus lent. Il présente l'inconvénient de pouvoir fonctionner en utilisant seulement Busy ou ACK comme réponse de l'imprimante, d'où certains problèmes de connexion avec des micro-ordinateurs bas de gamme et (ou) des imprimantes de la même catégorie qui n'exploitent pas ces trois signaux. Ces cas particuliers restent néanmoins exceptionnels.

Aucune vitesse de transmission standard n'est indiquée pour une liaison de ce type, compte tenu de l'autoadaptation des équipements vue ci-avant. Si ceux-ci sont assez rapides, le 1 000 caractères par seconde est facilement atteint. L'évolution des composants électroniques utilisés permet une augmentation importante de ce débit, notamment par l'utilisation de ports parallèles dits EPP (Enhanced Parallel Port, port parallèle amélioré).

#### **LES SIGNAUX D'ENTREES-SORTIES**

Nous avons vu que par l'intermédiaire du port parallèle, on pouvait communiquer avec une imprimante parallèle. Ce port est adressé par unité centrale, c'est-à-dire que le périphérique est considéré comme occupant un certain nombre d'adresses mémoire, trois 4 dans le cas qui nous intéresse. La connexion d'une interface sur la sortie parallèle permet une simplification importante du schéma de l'interface en éliminant tous les composants liés au décodage d'adresse qui seraient nécessaires pour une connexion directe sur le bus du PC, ce décodage étant réalisé par la carte parallèle de l'ordinateur qui est un élément standard de toute configuration. D'autre part, outre le fait d'occuper un slot pour une seule fonction, il est toujours "délicat" de réaliser une carte car un circuit (imprimé) double face est obligatoire et sa réalisation n'est pas à la portée de tous.

La plupart des compatibles PC ne disposent pas d'origine de sortie parallèle sur la carte mère mais, selon les versions et dans la plupart des modèles, cette sortie est située sur la carte adaptateur d'écran monochrome (solution ancienne qui n'est plus que rarement utilisé dans les machines modernes) ou sur une carte adaptateur d'imprimante parallèle (cas des portables et de certains compatibles équipés de cartes graphiques couleur).

Ces deux sorties sont équivalentes, mais n'utilisent pas les mêmes adresses de ports d'entrées-sorties, afin de permettre éventuellement de disposer des deux sorties sur une même machine. En utilisation normale, l'utilisateur n'a pas à se soucier de leur adressage physique, mais seulement en cas de sorties multiples, de leur adressage logique. Le DOS reconnaît la ou les sorties présentes et leur attribue l'adresse logique LPT1 ou LPT2, le BIOS se chargeant de leur adressage physique.

Dans le cadre d'interfaçage utilisant ces entrées-sorties, nous devrons donc les adresser directement. Elles occupent trois adresses consécutives dépendant de la situation "géographique" de la prise utilisée. Le tableau suivant nous les indique en hexadécimal et en décimal.

<sup>4</sup> Ces trois adresses mémoires sont consécutives et ne sont pas dans la zone RAM ordinaire. Elles appartiennent à la zone dite d'entrées/sorties.

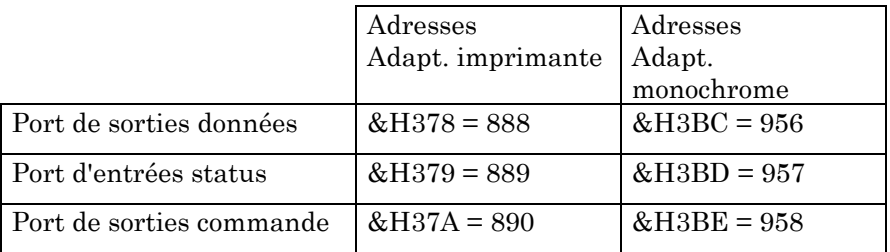

Les adresses les plus fréquemment utilisées dans les matériels récents sont &H378, &H379 et &H37A. Ce sont celles que nous utiliserons dans les applications proposées.

Pour utiliser une extension, il faut utiliser un logiciel de pilotage. Le langage choisi est le QuickBASIC de Microsoft livré à partir du DOS 6 dans sa version réduite (sans compilateur). C'est lui que l'on ouvre en tapant qbasic sous DOS. La version complète (à acheter séparément) permet la compilation des programmes, ce qui ne sera utile que lorsque une grande vitesse d'exécution est nécessaire (cas du son notamment). Pour la plupart des applications ici décrites, le basic interprété est suffisant, ce qui évite un achat supplémentaire.

Une des particularités intéressantes de qbasic est qu'il n'est pas obligatoire de numéroter les lignes du programme. On peut utiliser des étiquettes, ce qui permet souvent une meilleure lisibilité des programmes. C'est ce choix qui est appliqué dans cet article.

Tous ces programmes peuvent être écrit avec un autre basic (GWBasic par exemple) et l'utilisateur devra alors les adapter, en particulier en numérotant les lignes et en adaptant certaines commandes très réduites (**SLEEP** notamment). Il suffira de se reporter au manuel du langage utilisé.

#### **COMMUNICATION ENTRE ORDINATEUR ET PÉRIPHÉRIQUE PARALLÈLE.**

Deux ordres sont nécessaires pour pouvoir écrire et lire une case mémoire d'adresse connue dans le domaine des entrées/sorties.

Pour remplir une case mémoire d'adresses connue avec un contenu donné ou calculé, on utilise la commande basic **OUT** dont la syntaxe est :

**OUT** adresse, donnée.

Adresse est un nombre positif inférieur ou égal à 65535 (&HFFFF en hexadécimal) et donnée un nombre entier positif inférieur ou égal à 255 (&HFF en hexadécimal).

Ainsi **OUT** 888,68 place le nombre 68 à l'adresse 888, ce qui est la même chose que **OUT** &H378,&H44.

Remarque : il n'existe pas de case d'adresse décimale ou de contenu d'une case mémoire qui soit un nombre décimal. Si dans l'utilisation de **OUT** on utilise des décimaux, ils seront systématiquement arrondis, ce qui est à noter lors de l'utilisation de formules de calcul pour déterminer adresses et données.

L'opération réciproque de l'écriture d'une donnée est la lecture du contenu d'une case mémoire. On utilise la commande basic **INP()** dont la syntaxe est :

## **INP**(adresse).

Adresse est un nombre positif inférieur ou égal à 65535 et donnée un nombre entier positif inférieur ou égal à 255. Ainsi, ACQ = **INP**(&H378) donne la valeur du contenu de la case mémoire d'adresse &H378 à la variable ACQ.

En résumé **OUT** permet l'écriture et **INP()** la lecture.

Les ports de sorties données et commande sont latchés 5, c'est-àdire que l'état imposé par une instruction **OUT** subsiste jusqu'à ce qu'on le modifie par une autre instruction **OUT**. A l'inverse, le port d'entrées status n'est pas latché, ce qui permet par scrutation de connaître l'état des entrées en temps réel.

Les données, en code ASCII étendu sur 8 bits dans le cas de l'imprimante, sont envoyées sur les bornes de sortie D0 à D7 par une instruction **OUT** à l'adresse &H378. Les signaux de commande (STROBE, AUTOFEED,...) sont envoyés sur les bornes correspondantes de la prise par une instruction **OUT** à l'adresse &H37A. L'état (status) de l'imprimante peut être lu par une instruction **INP()** à l'adresse &H379 (lecture de BUSY, ACKNOWLEDGE, PAPER END,...).

Voici une description plus poussée de la signification de ces trois mots (chacun d'eux est un octet).

<sup>5</sup> latchés se dit d'états logiques qui ne changent pas en temps réel mais seulement sous l'action d'un signal de commande. On parle aussi de verrou.

#### **Le port de sortie DONNEES en &H378**

Les broches sont celles de la prise parallèle de l'ordinateur. Ce tableau indique que D0 est disponible sur la broche n°2, D1 sur la broche n°3, etc.

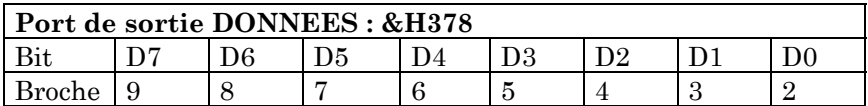

Les huit sorties données, à l'adresse &H378, commandent directement 8 bits de l'interface. Les sorties ne sont pas inversées, ces bits sont à l'état bas sur un 0, à l'état haut sur un 1.

Les sorties ne doivent pas être forcées par le périphérique qui y est connecté (sortie "Totem-Pôle"). Comme les sorties sont latchées, le dernier mot envoyé peut être lu par une instruction **INP()** à la même adresse.

#### **Le port de sortie COMMANDES en &H37A**

Ce tableau indique que D0 est disponible sur la broche n°1 et correspond au signal Strobe, D1 sur la broche n°14 et représente le signal Autofeed, etc.

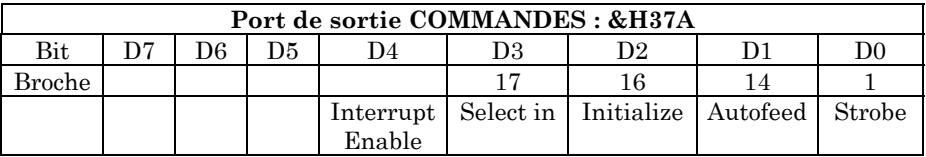

Toutes les sorties sont inversées (sorties collecteur ouvert) à l'exception de Initialize :

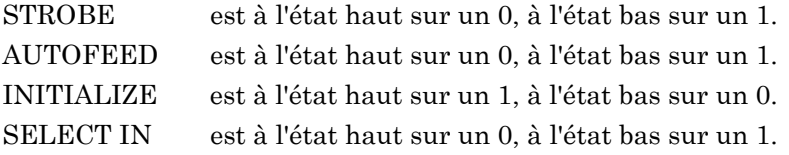

Pour les faire tous passer à l'état bas, il faut donc écrire le nombre (**X** représente un état indifférent que nous prendrons égal à 0 pour simplifier les calculs)

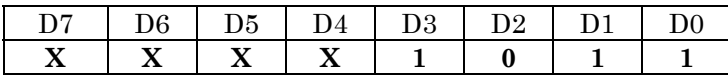

LA REVUE DE L'EPI INTERFACE ET ROBOTIQUE

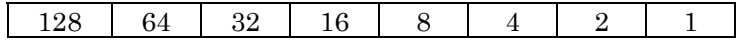

soit  $1 * 1 + 1 * 2 + 0 * 4 + 1 * 8 = 11$  en &H37A ce qui correspond à la commande : **OUT** &H37A,11

Pour les faire tous passer à l'état haut, il faut donc écrire le nombre

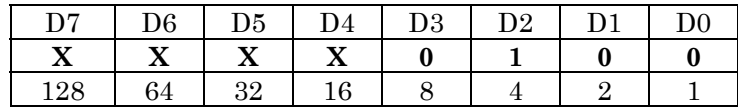

soit  $1 * 0 + 0 * 2 + 1 * 4 + 0 * 8 = 4$  en &H37, ce qui correspond à la commande : **OUT** &H37A,4

Interrupt Enable : lorsque le bit D4 est mis à un, la carte génère une interruption du processeur pour toute transition négative sur la broche 10. Nous n'utiliserons pas cette possibilité dans cet article.

La lecture de ce port par une instruction **INP()** renverra le résultat d'un OU logique entre la dernière sortie envoyée et l'état imposé aux broches par le périphérique.

#### **Le port d'entrées STATUS en &H379**

Ce tableau indique que D3 est disponible sur la broche n°15 et correspond au signal Error, D5 sur la broche n°12 et représente le signal Paper End, etc.

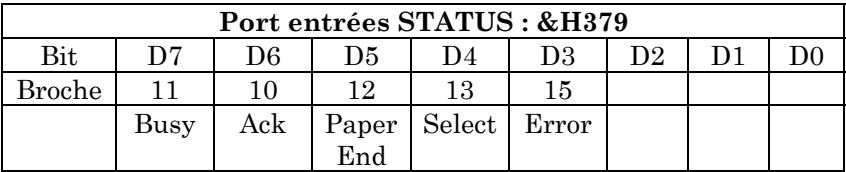

Toutes les entrées sont inversées sauf BUSY.

ACK donne 0 sur un état bas, BUSY donne 1 sur un état bas, PAPER END donne 0 sur un état bas, SELECT donne 0 sur un état bas, ERROR donne 0 sur un état bas mais sur certaines cartes ce signal n'est pas connecté. Nous éviterons donc de l'utiliser lorsque cela est possible.

Il faut utiliser un masque pour lire les entrées indépendamment les unes des autres.

Gérard MOLINENGAULT LA REVUE DE L'EPI

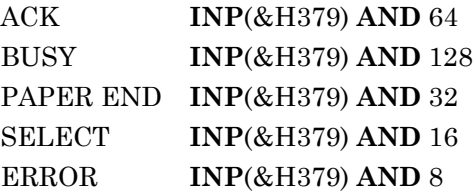

Nous verrons des applications pratiques de ces éléments théoriques dans un prochain article.

> Gérard MOLINENGAULT Bureau national de l'EPI

#### **ANNEXE 1**

#### **Le câblage**

Le connecteur sur le PC est une prise Cannon DB 25 femelle, celui sur l'imprimante est une Amphénol femelle 36 broches (dite Centronics).

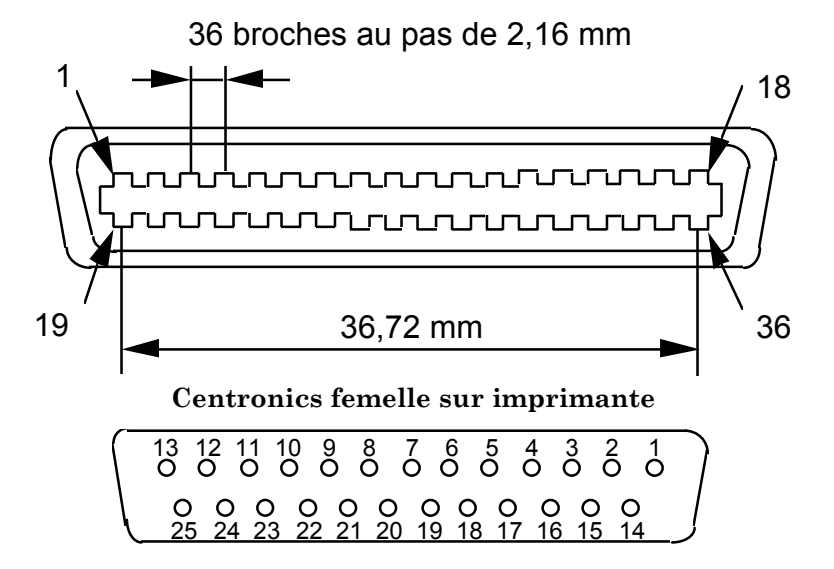

## **Cannon DB 25 femelle sur ordinateur**

## **Le câble de liaison**

Le connecteur côté PC est une prise Cannon DB 25 mâle, celui côté imprimante (qui sera celui de notre interface) est une Amphénol mâle 36 broches (dite Centronics).

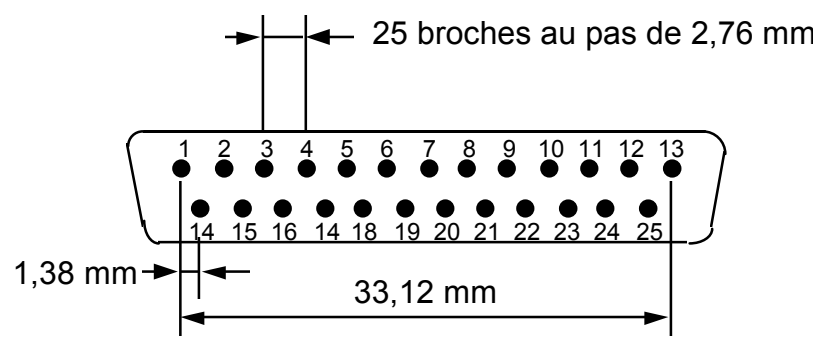

**Cannon DB 25 mâle sur câble**

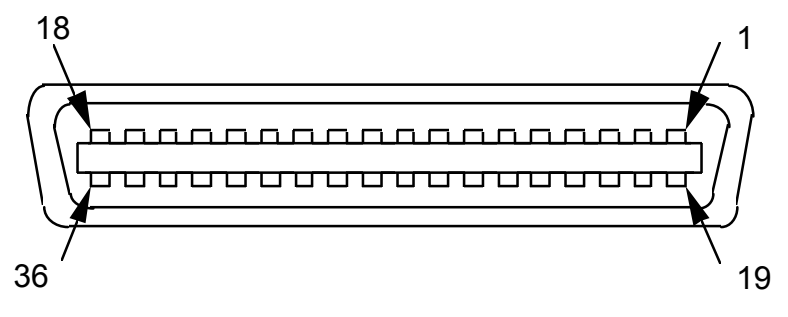

**Centronics mâle sur câble**

#### **ANNEXE 2**

Voici le câblage d'un câble permettant de relier une carte parallèle de PC avec un périphérique Centronics, une imprimante par exemple.

*ATTENTION : bien que les connecteurs soient semblables, ce n'est pas le même câblage que celui d'un câble reliant un MO5 à une imprimante. Si vous avez un câble dont vous ne connaissez pas la provenance, testez-le avec un ohmmètre pour savoir si son câblage correspond à celui qui est indiqué. Dans le doute, abstenez-vous de l'utiliser.*

C'est ce câble, qui correspond donc au câble standard reliant l'unité centrale à l'imprimante, que nous utiliserons dans la suite de cet article pour connecter les différents montages à l'unité centrale. On prendra soin de mettre hors tension les appareils avant de procéder à un changement dans les connections.

D'aucuns manipulent les appareils sous tension et se demandent ensuite pourquoi des problèmes surgissent.

Les bornes inférieures sont côté ordinateur, les supérieures côté imprimante.

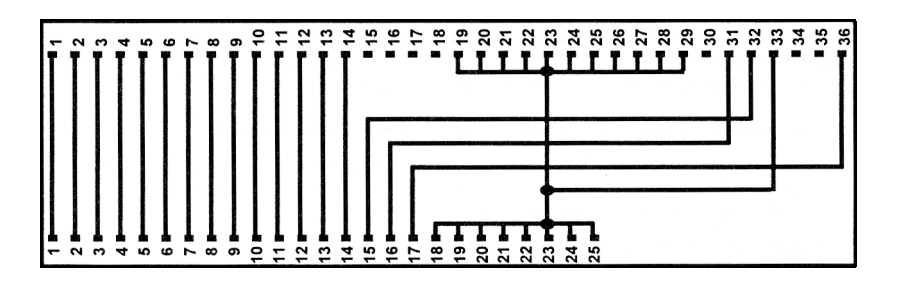